# **QGIS Application - Bug report #19209**

**No text boxes in Processing Modeller** *2018-06-16 10:36 PM - Caspar Ström*

**Status:** *Closed* **Priority:** *High* **Assignee: Category:** *Processing/Modeller* **Affected QGIS version:***3.1(master)* **Regression?:** *No* **Operating System:** *Linux Mint 18.1* **Easy fix?:** *No* **Pull Request or Patch supplied:** *No**Resolution:**no timely feedback* **Crashes QGIS or corrupts data:**  $\vert$  Copied to github as #: 27038 **Description**

*The text boxes for entering model and group names are missing making it impossible to save the model.*

## **History**

## **#1 - 2018-06-16 10:53 PM - Caspar Ström**

*Also very much a regression*

# **#2 - 2018-06-17 03:42 AM - Nyall Dawson**

*- Status changed from Open to Feedback*

*There's a "model properties" dock which contains these settings - maybe you've accidently moved this off-screen or to another screen?*

#### **#3 - 2018-06-17 10:53 AM - Caspar Ström**

*Nyall Dawson wrote:*

*There's a "model properties" dock which contains these settings - maybe you've accidently moved this off-screen or to another screen?*

*I don't think so, there is no 2nd monitor and I have not been moving around anything in the modeller.*

#### **#4 - 2018-06-18 02:06 AM - Nyall Dawson**

*Try clicking the "Reset user interface to default settings" option under Options -> System*

#### **#5 - 2018-06-18 06:38 PM - Caspar Ström**

*Nyall Dawson wrote:*

*Try clicking the "Reset user interface to default settings" option under Options -> System*

# *Unfortunately did not help.*

# **#6 - 2018-09-25 03:55 AM - Nyall Dawson**

*Is this still an issue? If so, please try with a new user profile and see if that fixes the issue.*

# **#7 - 2018-12-24 09:42 AM - Alexander Bruy**

- *Resolution set to no timely feedback*
- *Status changed from Feedback to Closed*

*Closed for the lack of feedback. Please reopen if necessary.*

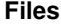

*Screenshot from 2018-06-16 22-29-54.png 61 KB 2018-06-16 Caspar Ström*